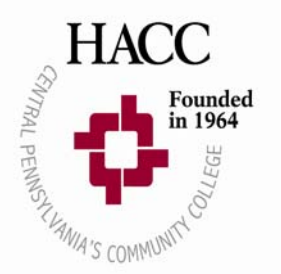

# **HACC, Central Pennsylvania's Community College**

## **Technology Guide for Students**

Students enrolled at HACC have many technologies available to them to succeed and stay informed about academic progress and achievements.

Below is a list of services the College has implemented to keep students informed about and in touch with the many resources available to ensure continued success in educational endeavors at the College.

#### • **www.hacc.edu**

www.hacc.edu is the College's official website. Information about the College from our history to each of our campuses' services and events can be found on www.hacc.edu.

Please visit often and stay informed about HACC, Central Pennsylvania's Community College!

#### • **myHACC**

As the College's portal system, myHACC offers students the ability to log into a single webpage and have immediate access to the other online services at the College.

The portal is a way to present information, from diverse sources, such as www.hacc.edu, HACCWeb self‐ service, Desire2Learn (D2L), and HAWKMail, in a unified way. Once logged in, you won't have to log in again to visit HACCWeb self‐service.

Please visit http://myhacc.hacc.edu and log in using your student identification number (HACC Id) and pin/password. Please note that the HACCId is assigned at the point of admissions.

Also, check the Home tab for campus announcements, the Student tab for personal announcements, and the Tutorial tab for information on customizing the myHACC layout.

#### • **HACCWeb**

Admitted students have the ability to log into HACCWeb to gain access to many online features for students such as registering for a course and paying for it, checking grades and ordering transcripts, applying for graduation, and financial aid requirements and awards.

Students can access HACCWeb from www.hacc.edu by selecting the HACCWeb link at the top of the page.

Revised <sup>20</sup>‐JAN‐<sup>2012</sup> *<sup>1</sup>*

Students can also use myHACC to access HACCWeb. Once logged into myHACC, visit the Home tab and select the HACCWeb link in the HACC Applications channel for the full HACCWeb menu or go to the Student tab for specific HACCWeb links in the HACCWeb Self‐Service channel.

### • **HAWKMail**

HAWKMail is the College's official student email system used to communicate to new and returning students on academic matters such as a student's registration, academic status, financial aid, graduation requirements, or course offerings. Also important announcements on future events taking place on our campuses may also be communicated to students through HAWKMail.

Once a student is admitted into the College, a HAWKMail account is created and instructions on how to login to activate your HAWKMail account is communicated in the Admit letter. Please visit www.hacc.edu/HAWKMail for login information, FAQ's, and a HAWKMail Guide for students.

Students can also access HAWKMail using the myHACC portal. Once logged into myHACC, go to the Home tab and select the HAWKMail link in the HACC Email channel for the login page.

Be sure to check your HAWKMail account often and stay in touch with the College!

## • **Desire2Learn (D2L)**

A learning management system used in many online, blended, and face to face classrooms. Desire2Learn (D2L) has tools for communication, assessment, and assignment submission.

Students can access Desire2Learn by logging into the myHACC portal at http://myhacc.hacc.edu. Desire2Learn is located under the HACC Applications channel on the myHACC home page. Students can also login to Desire2Learn directly at https://ehacc.hacc.edu.

It is recommended that students complete the Desire2Learn student orientation before their classes start. Students can access the student orientation under the My Courses section within Desire2Learn.

### • **e2Campus**

e2Campus enables HACC to send important campus announcements (including weather related events) to you via phone or email. This service is completely *voluntary* and you may opt‐in or opt‐out at any time. You are responsible for messaging charges by your service provider.

Please visit www.hacc.edu using the myHACC portal. Once logged into myHACC, select HACC.edu in the top left corner, select the e2Campus icon on the right side of the page and sign up for e2Campus notifications.

Revised <sup>20</sup>‐JAN‐<sup>2012</sup> *<sup>2</sup>*